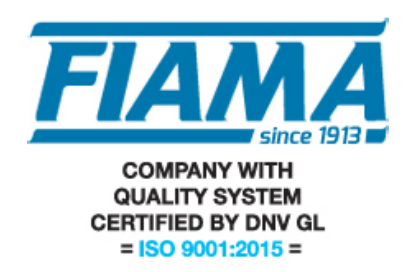

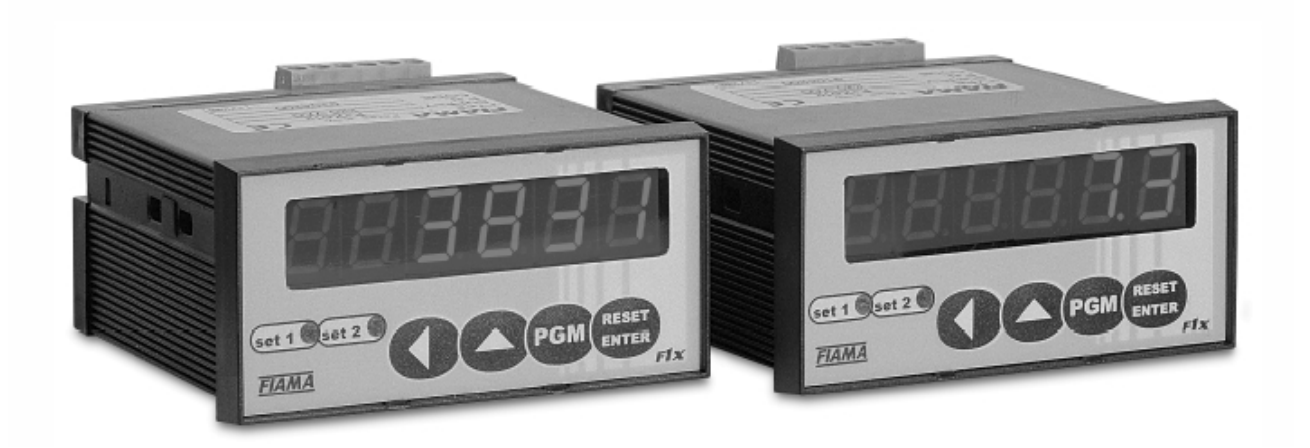

# USER'S MANUAL AND MAINTENANCE

# MICROPROCESSOR DISPLAY F1X5\_RS WITH MODBUS RTU SERIAL OUTPUT RS232, RS485

### **Manual purpose**

This manual has been designed by the Manufacturer to provide the necessary information regarding the instrument to those who are authorized to carry out safely its installation, maintenance, dismantling and disposal. All the necessary information for the buyers and planners can be found in the "Sales catalogue".

Besides than adopting good technical construction methods, the information should be read carefull yand strictly applied.Inobservance of this information could cause risks for the health and safety of people and economical damage. This infor-mation, provided by the Manufacturer in the original language(Italian) is also available in other languages to satisfy legislative and/or commercial needs.

This manual must be kept in a good condition by a responsible person in an ideal place so that it is always available for consultation. In case of loss or deteriorioraation of the manual, a replacement should be requested directly from the manu-facturer quoting the manual's code.

This manual reflects the state of skill of the instrument at the time of input on the market: however the manufacturer reserves the right to make changes , add or improve the manual without giving any reason to hold the present manual inade-quate.

### **Identification of the equipment**

The identification plate represented is applied to the instrument. To find the identification code of the instrument, consult the sales catalogue.

## **Environmental conditions**

Temperature setting: min. 0°C, max. + 50°C.

It is forbidden to use the instrument other than its specific use and in potentially explosive conditions or where antiexplosive elements are used.

### **Storage**

Here below are some references to be followed for the storage of the instrument Avoid environments with excessive humidity and those exposed to bad weather (avoid open areas). Avoid putting the instrument directly on the ground. Store the instrument in its original packing.

## **Conformity declaration and EC marking**

The instrument answers to the following Communitarian Directives: 2014/30/EU Electromagnetic compatibility, 2014/35/EU Low voltage, 2011/65/EU RoHS.

### **Maintenance**

Reparations should be done only and exclusively at the FIAMA technical assistance centre.

Turn off the power before touching the internal parts. Clean the external plastic parts using a soft, damp cloth with ethylic alcohol or water.

Do not use hydrocarbon solvents (petrols, diluants): using these products could affect the proper mechanical functioning of the instrument.

### **Calibrations and tests**

It is advisable to calibrate the instrument periodically, once every working year. To do the calibration , follow the calibration procedure indicated in the present manual .

For any kind of technical assistance request, contact the sales department of the Manufacturer directly indicating the information given on the identification plate, the number of hours used and the type of defect.

## **Manufacturer's responsibility**

The manufacturer declines any responsibility in case of :

- Using the instrument contrary to the national safety and accident-prevention laws.
- Wrong installation, inobservnace or wrong procedures of the instructions provided in the present manual.
- Defective electrical power supply.
- Modifications or tamperings.
- Operations carried out by untrained or unqualified personnel.

The safety of the instrument also depends on the strict observance of the procedures indicated in the manual: always operate the instument in its functioning capacity and carry out a careful routine maintenance.

- All phases of inspection and maintenance should be done by qualified personnel.
- The configurations provided in the manual are the only ones permitted.
- Do not try to use them anyway contrary to the indications provided.

• The instructions in this manual do not substitute but accomplish the obligations of the current legislation regarding the safety laws.

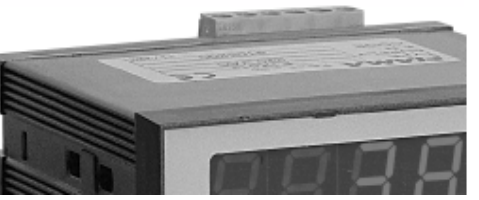

## **Description**

The F1X5 is a mono-bidirectional microprocessor multiple keyboard counter, that processes signals supplied by incremental transducers (encoders, optical lines, etc…) on a 5 digit display (reading scale –99999 +99999). The programming of this microprocessor is carried out by means of four keys on the frontal panel, after introducing a password. The microprocessor allows the operator to set the input pulse correction factors, and to multiply these factors by a 6 digit coefficient. The device has a serial output connection RS485 (or RS232) with MODBUS RTU protocol to dialogue with remote units. This instrument can keep its data in memory also when the machine is switched off thanks to a not volatile Eeprom memory. The Reset-Enter digit is employed to input a Preset quote too. By means of the input located on the terminal-board you can switch on the Reset or Preset functions. This instrument is set inside a 48 x 96 panel case according to DIN 43700.

Front view

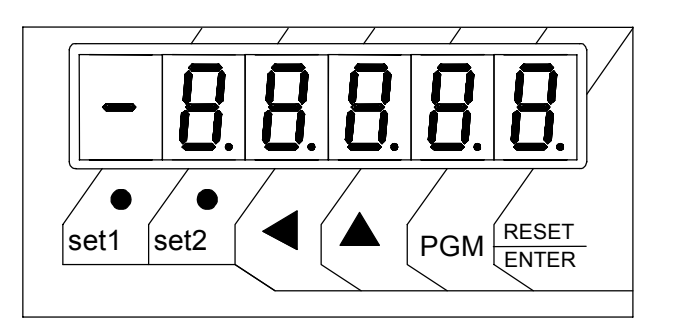

### Rear view

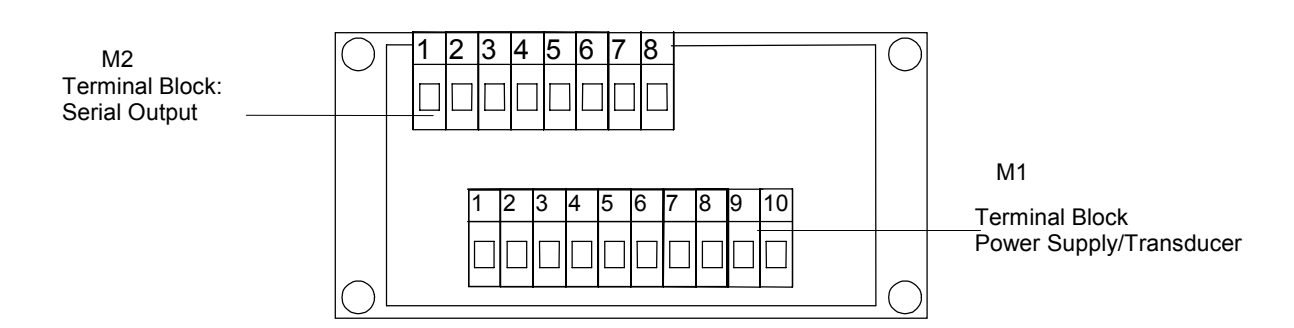

### **Installation**

Before installing the instrument, read the following warnings:

a) Connect the instrument strictly following the instructions of the manual.

b) Carry out the connections using the correct wires within the limits of the tension and power supply as indicated in

the technical data.

c) The instrument does not have an ON/OFF switch, hence it comes on when connected to the power supply. For safety reasons, the equipment connected permanently to the power supply requires a bi-phasal selector switch which should be within easy reach of the operator.

d) If the instrument is connected to any apparatus not isolated electrically, carry out an earth connection to avoid it being connected directly through the structure of the machine.

d) It is the responsibility of the user to check, before using, the correct settings of the parameters of the instrument to avoid damage to persons or things.

e) The instrument cannot function in a dangerous environment (inflammable or explosive). It can be connected to elements that operate in the same atmosphere only through appropriate interfaces, according to the current safety regulations.

g) Avoid dust, humidity, corrosive gases, heat sources.

h) Do not block air vents, the work temperature should be maintained between  $0 \div 50^{\circ}$ C.

## **Power supply**

a) Before connecting the instrument, check that the the power supply tension is within the permitted limits and that it corresponds to the one indicated on the tag.

b) Carry out the electrical connections with the instrument disconnected.

c) For the power line to instruments and sensors, a power supply line separate from that of the power is required : it is necessary to use an isolating transformer.

d) The power line should forsee a device that separates the set fuses of the instruments and should not be used to regulate, meters, etc.

e) If the network tension is very disordered (eg. from the change-over of the power units, motors, inverters, welders,

etc.), use the appropriate filters of the network.

f) If an earth connection is needed, ensure that the plant has a good earth system: tension between neutral and earth <1V and the resistance <6 Ohm.

## **Connections entries and exits**

a) Physically separate the entry wires from those of the power supply, the exits and the power connections; use twined and shielded wires with the display connected to the earth only at one point.

b) Connect the exits of adjustments, alarms (meters, electrovalves, motors, ventilators, etc.) assembling units RC (resistance and condenser in series) parallel to the charged inductives that work alternatively.

### **Assembly of the instrument**

To carry out the correct installation of the instrument, it is necessary to follow the shown procedure:

- 1. Insert the instrument in the opening provided.
- 2. Screw the screw on the fixing block.
- 3. Hook the block to the instrument through the joints.
- 4. Block the instrument by screwing the screws of the two blocks.
- 5. Then carry out the electrical connections.

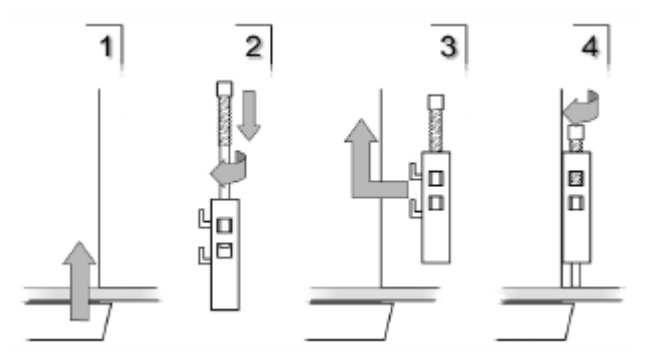

To assemble several instruments placed side by side, it is necessary to follow the interaxes as shown in the design.

The articles A and B can be read under space dimensions found in the present manual.

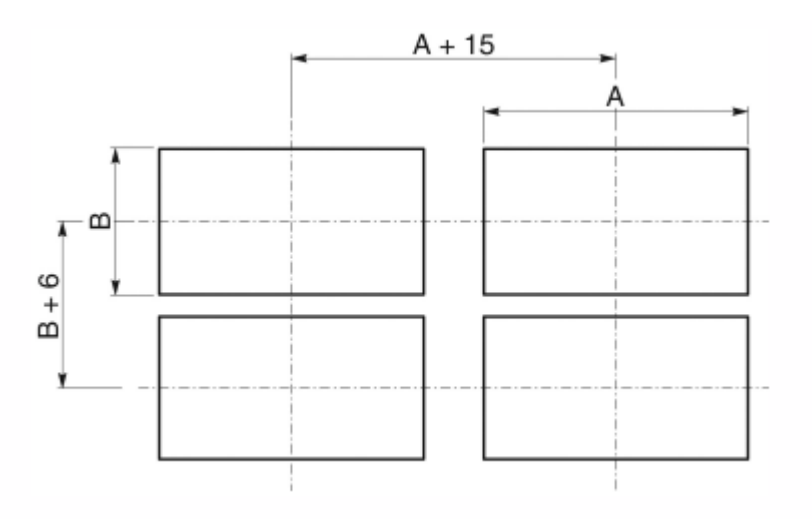

## **PROGRAMMING**

In the scheme below you can find the programming digits associated to their peculiar functions:

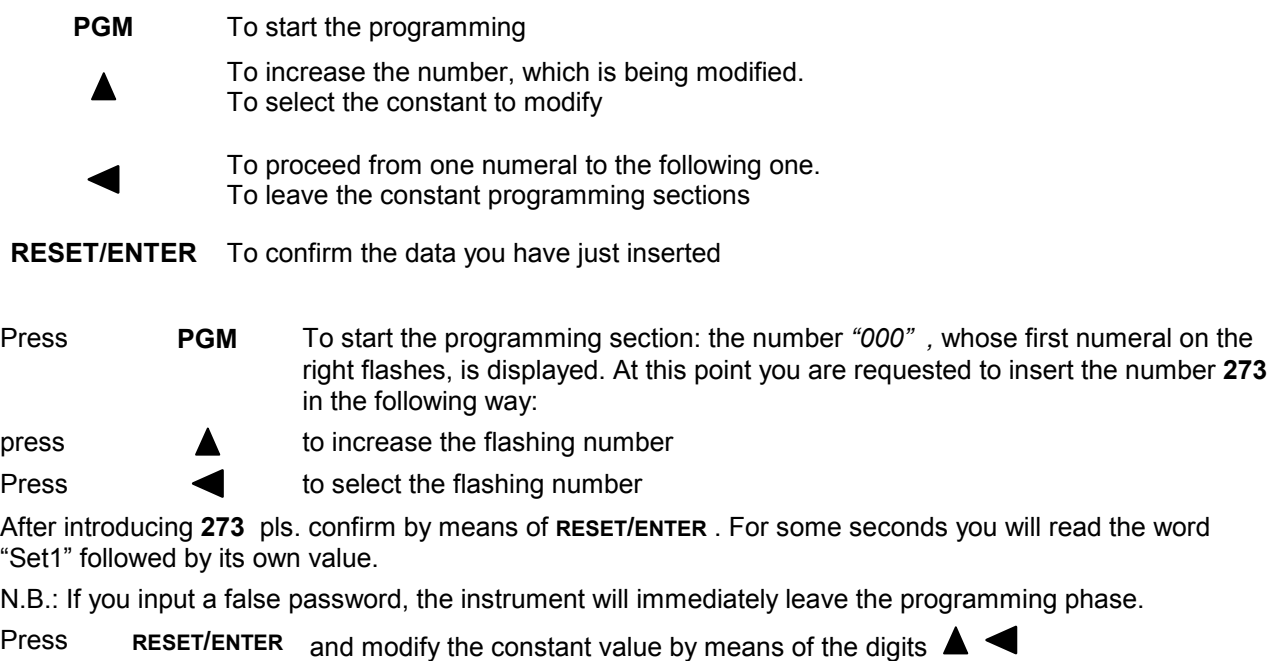

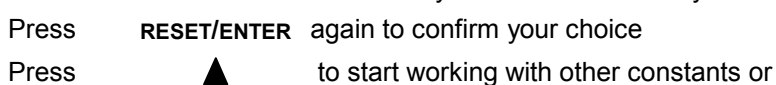

Press to leave the programming section

The constants, which have to be programmed, and can be run over by the digit  $\blacktriangle$  are the following ones:

- $5E+1$ Threshold for relay 1, not used in version without relay
- 15E E 21 Threshold for relay 1, not used in version without relay
- $n$ Sual The display shows a value after 1 encoder revolution
- $In PULS$ Impulse number after one encoder revolution
- $ndE$ Decimal numbers
- $P$ <sup> $F$ </sup> $F$  $F$  $F$ Preset quote
- $nRS5$ Zero setting
- $InPLE$ Input selection (encoder or proximity sensor)
- $FILE B$ Debounce of the count inputs
- $rELE$ Start of the output relay , not used in version without relay
- *<u>RodSEE</u>* Thresholds for the relays, not used in version without relay
- *bFILIdE* Baud rate serial port comunication
- Fight Fight Address device

## **Constants**

#### $5E$  1 **Threshold for Relay 1**

Not used in version without relay.

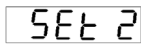

## **Threshold for Relay 2**

Not used in version without relay.

#### u15URL **Value which Corresponds to 1 Encoder Revolution**

This instrument can correct the impulses, and multiply them by a coefficient, which corresponds to the ratio between constant  $\overline{u15URL}$  and  $\overline{lnPUL5}$ . If you programme these two constants correctly the display will visualize the value you need with a certain number of impulses (they are reckoned in the inputs). The programmed value of this parameter represents the value visualized on the display.

The interval value of this count is programmable between  $0 \div 999999$ .

#### **Joelli S Number of Impulses for every Encoder Revolution**

The value, which should programmed in this section, represents the number of impulses for every encoder revolution, this is to say the division factor of input impulses.

The interval of the allowed values is  $0 \div 999999$ .

## **Example 1:**

If you have a 100 impulse/rev. Encoder, and for every revolution you need to visualize 123,4567 pls. follow the next description: VISUAL=1234 and IMPULS=100 . If you need to input a decimal number in the second position too, pls. insert N.DEC=1.

**N.B:** In order to reduce the approximation error we suggest you to multiply VISUAL and IMPULS by 10 or 100 or 1000 . With reference to the above mentioned values you will get :123.4567 x 100 =123456 and IMPULS=10000.

The value will be composed by 6 numerals (instead of 4) for every visualization.

## **Example 2:**

If you have a proximity sensor, and after 10 impulses you need to see the value 7, pls. programme in the following way: VISUAL=7 and IMPULS=10.

#### $ndEE$ **Decimal Numbers**

This constant shows the decimal point position : programme 0 if you have not any decimal number, 1 for 1 decimal number, ecc… Accepted values: from 0 to 4.

#### $P$ -ESEE **Preset**

This instrument allows you to programme a value which will be shown after pressing RESET/ENTER or after activating the Reset input in the key-board according to the scheme M.Azz. "Zero setting" .

The allowed values are included between –999999 and 999999.

#### $nRS$ **Zero setting**

By means of the zero-setting programming you can select the function of the instrument after choosing the RESET/ENTER digit or after starting the RESET in the terminal board.

The Reset function zeros the visualized quote on the display, while the Preset shows the value, which has been programmed in the constant  $P \in 55E$  before hand.

According to the following scheme, please choose your preferred type of zero setting :

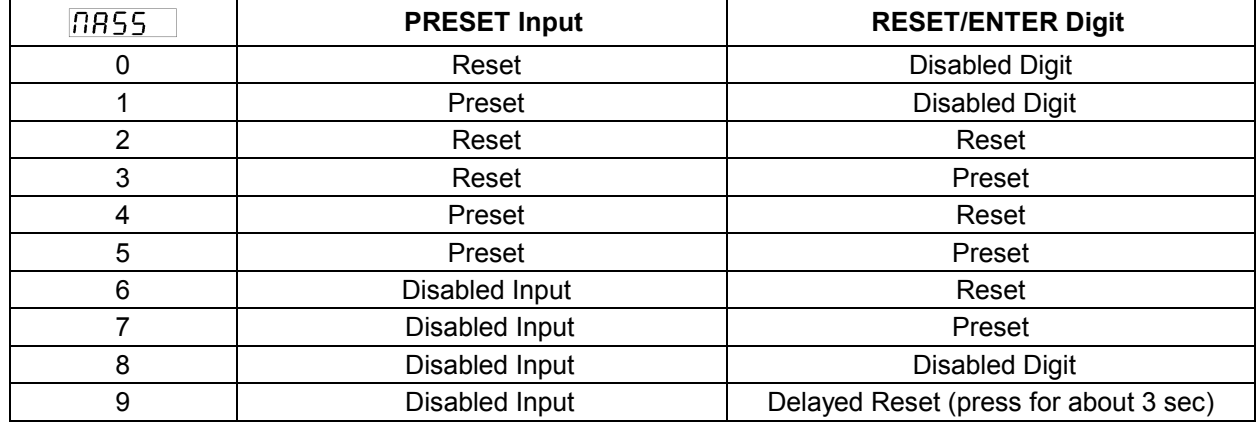

#### $InPIIF$ **Inputs**

By means of this constant you can programme the input types, and count according to the following scheme:

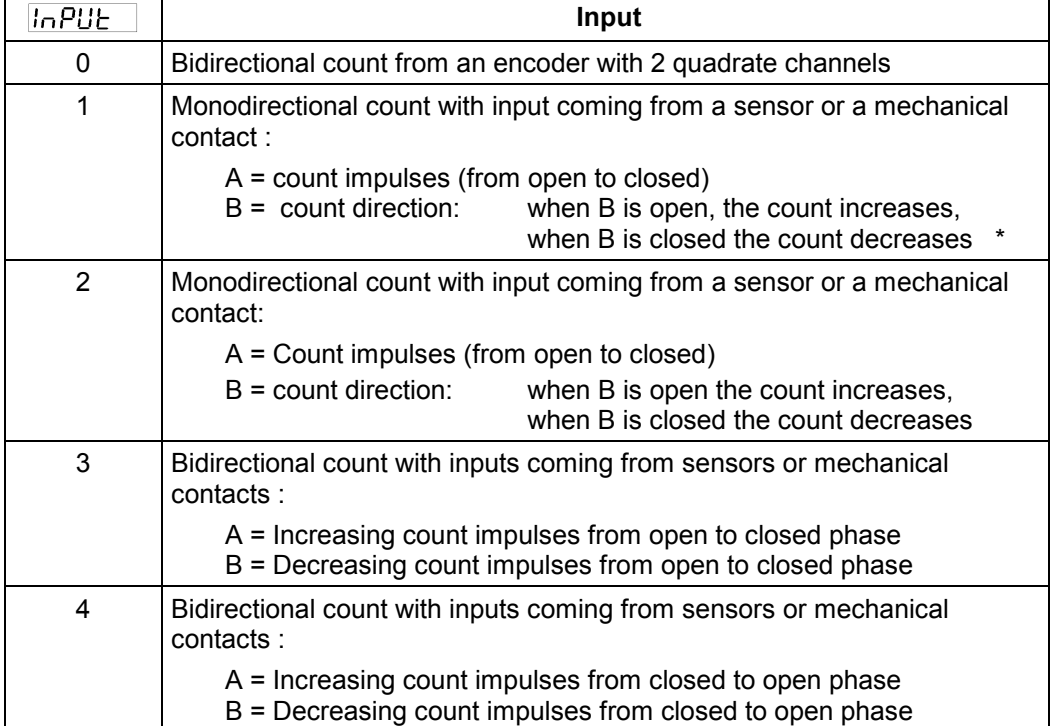

\* B has to be connected to GND if the sensor is NPN; to +12V if the sensor is PNP ( see connection scheme )

#### $FILE - G$ **Debounce Filter for Count Inputs**

If you use an input coming from a mechanical contact in order to avoid debounce impulses you have to programme this constant "1". In this case you can start a filtre of 10Hz in the count inputs, which avoids interferences in the opening or in the mechanical connection of the instrument.

This constant can have only a 0 value (except for the filtre), and 1 (working filtre).[ It does not matter if you chose a bidirectional encoder with quadrature channels in the opening phase! ( INPUT CONSTANT = 0)].

#### $FEE$ **Output Relays**

Not used in version without relay.

#### *RodSEE* **Relay Thresholds Outside the Password Section**

Not used in version without relay.

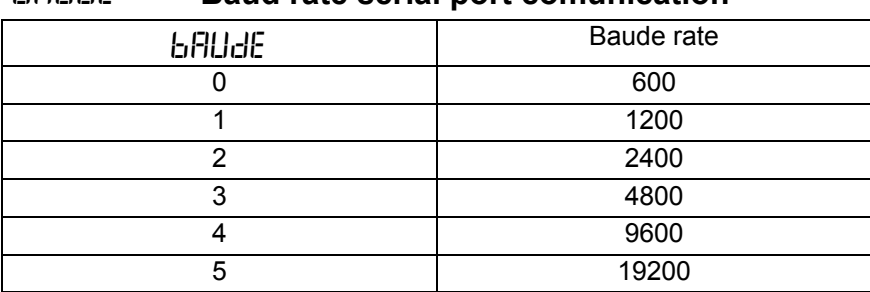

## # % **Baud rate serial port comunication**

# %%. **Address device**

This is the identification address of the unit, it must be unique for every device connected to the bus network, admitted value from 1 to 247.

## **Transducers connection scheme Terminal Block M1**

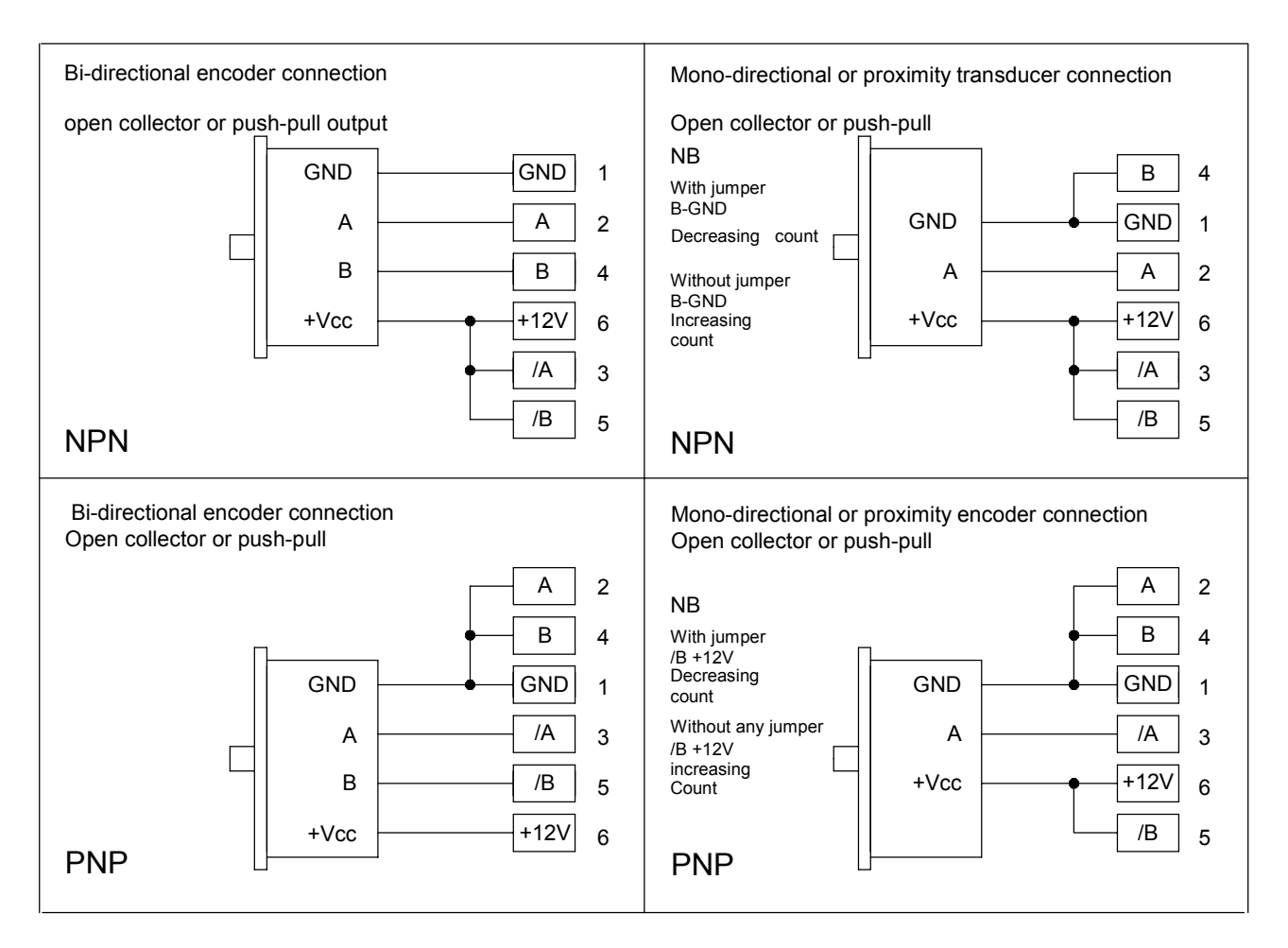

## **Overall dimensions**

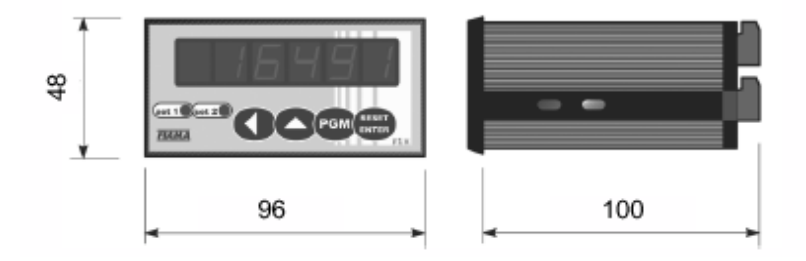

### **Connections scheme**

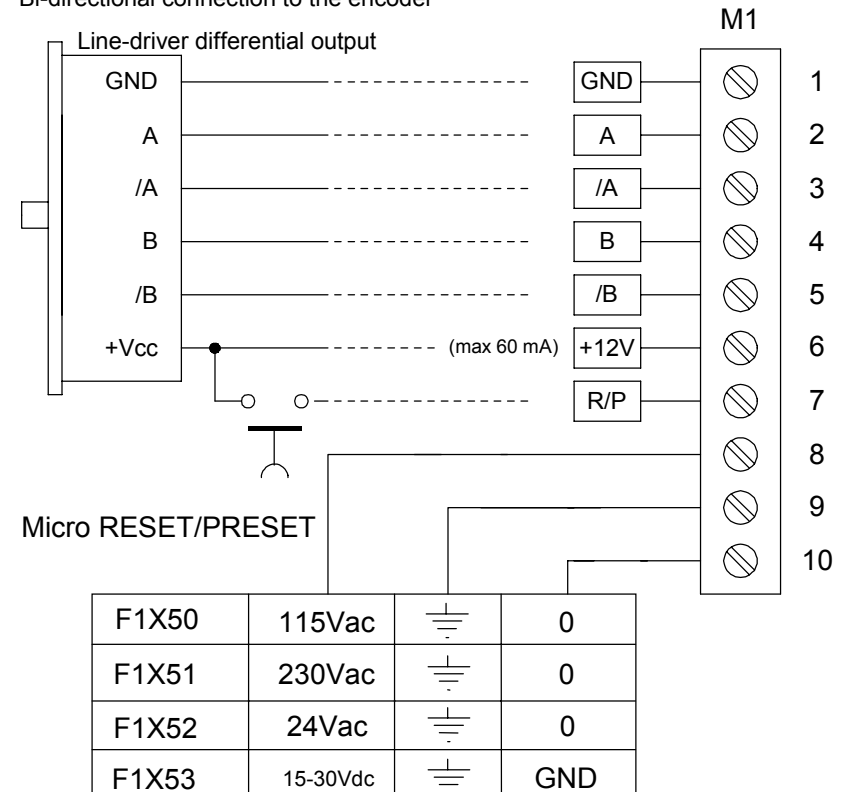

Bi-directional connection to the encoder

## **SERIAL OUTPUT CONNECTION**

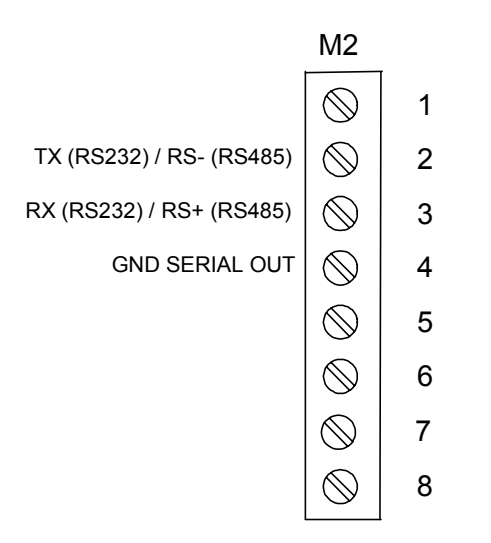

NB: only one serial output port (RS232 or RS485) is active. Please refer to F1X5 model.

## **MODBUS PROTOCOL OF SERIAL PORT CONNECTION**

The device has a serial output connection RS485 (or RS232) with MODBUS RTU protocol to dialogue with remote units, 8bit data; 1 bit di stop; no parity. The Protocol is based on a QUERY/RESPONSE structure: the slave devices reply to the queries with a message that contains the identifying address and the requested data. It is possible to read and write the parameters of the F1X5\_RS, called configuration registers. The MODBUS protocol ensures the validity of the exchanged data through the line by a "Cyclic Redundance Check" error check; two CRC bytes of are added to the messages. The algorithm to make two bytes of CRC in Pascal language and C is provided.

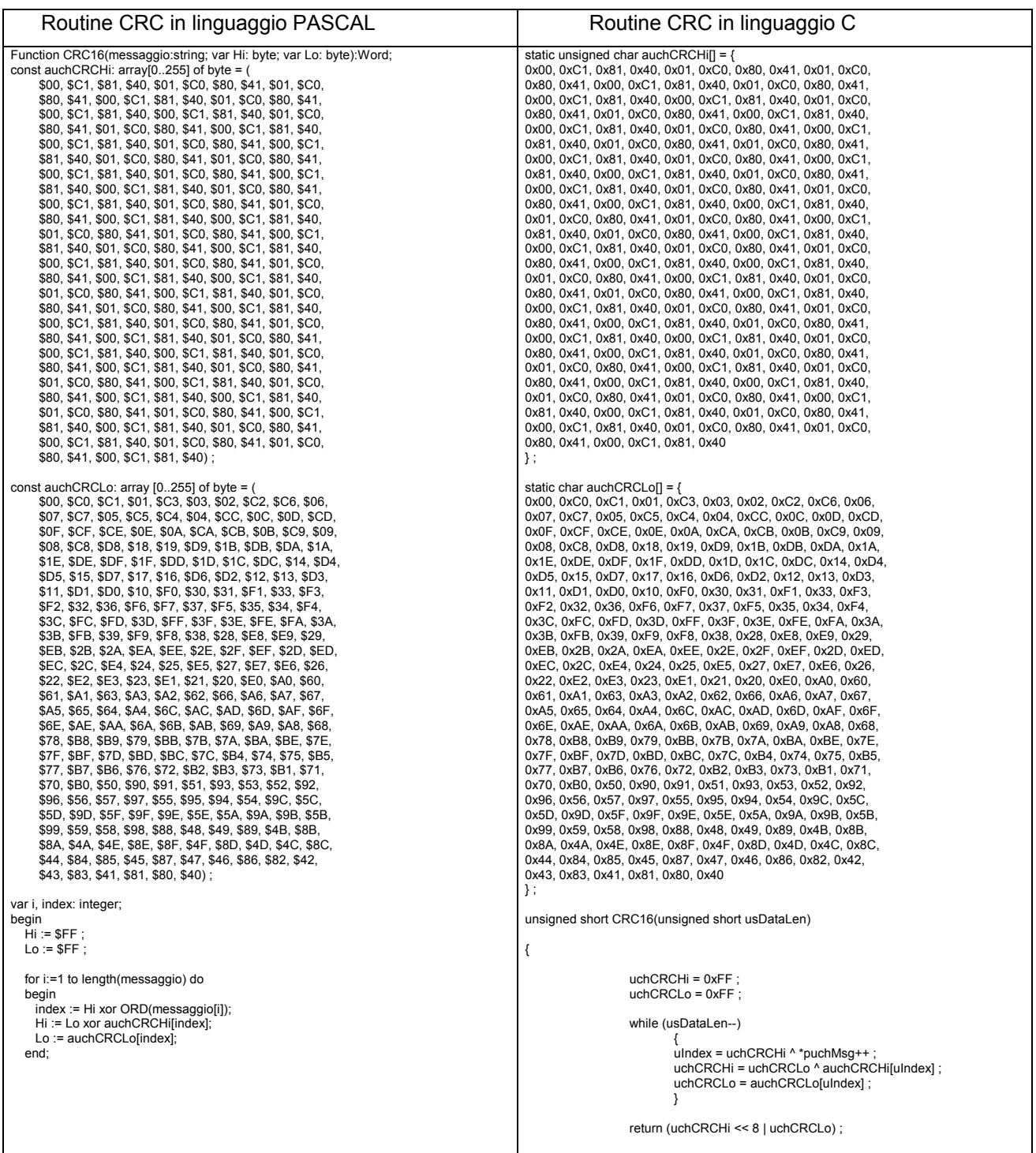

Further Information on the making of the two CRC bytes are available on the site www.modicon.com.

The F1X5 MODBUS commands are:

0x03: multiple reading of registers

0x10: writing of several registers.

## **0x03 READING OF REGISTERS**

To read the registers of the instrument, the master must send a query composed as follows (every element is a byte):

## **ADDRESS | 0x03 | START\_REG\_HI | START\_REG\_LO | N\_REG\_HI | N\_REG\_LO | CRC\_HI | CRC\_LO**

- START\_REG\_HI | START\_REG\_LO is the address at the starting 16 bit for the reading
- N\_REG\_HI | N\_REG\_LO is the number (16 bit) of the registers to be read

The instrument replies with the following message:

# **ADDRESS | 0x03 | NBYTE | DATA\_1\_HI | DATA\_1\_LO | DATA\_2\_HI | DATA\_2\_LO | … | CRC\_HI | CRC\_LO**

DATA 1 HI | DATA 1 LO | DATA 2 HI | DATA 2 LO  $|$  ... is the sequence of the data read..

NBYTE is the number of the given bytes that follow

## **0x10 WRITING OF REGISTERS**

To write the registers of the instrument, the master must send a query composed as follows (every element is a byte):

## **ADDRESS | 0x10 | START\_REG\_HI | START\_REG\_LO | N\_REG\_HI | N\_REG\_LO | NBYTE | DATA\_1\_HI | DATA\_1\_LO | DATA\_2\_HI | DATA\_2\_LO |…… | CRC\_HI | CRC\_LO**

NBYTE is the number of the given bytes that follow.

The instrument replies with the following message:

```
ADDRESS | 0x10 | START_REG_HI | START_REG_LO | N_REG_HI | N_REG_LO | CRC_HI | CRC_LO
```
## **ATTENTION!!: to make operative the new value introduced you must send the "reload parameter" command writing in the Operation Register (\*) (address 0x15) the value 0x01.**

## **Exceptions management:**

In case the slave recognizes an error in the query received and addressed to it, it replies with an exceptional message composed as following:

## **ADDRESS | FUNCTION\_CODE + 0x80 | EXCEPT. CODE | CRC\_HI | CRC\_LO**

The Exception Code can be one of the following:

- **01 → Illegal Function**: The function code received in the query is not valid.
- **02 → Illegal Data Address**: The address received in the query is not valid.
- **03 → Illegal Data Value**: A value contained in the query is not valid.

## **REGISTER TABLE**

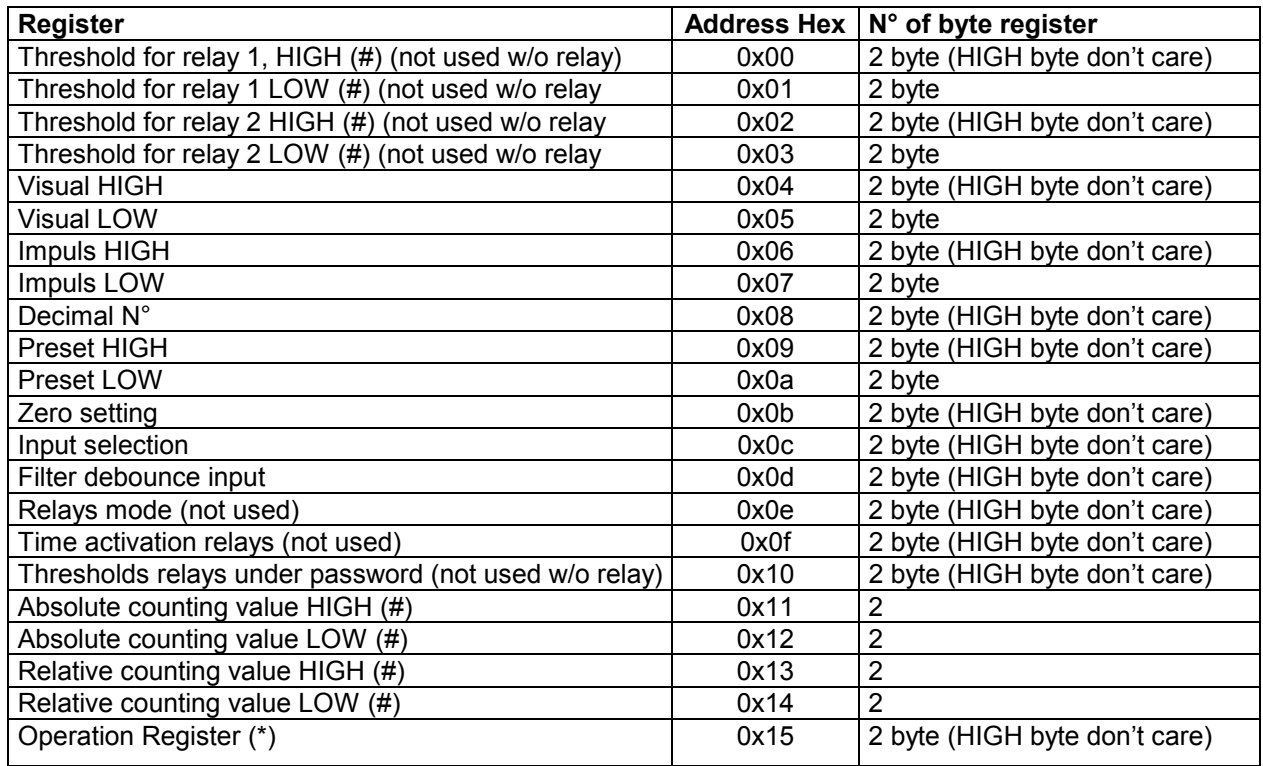

(#) this parameter is expressed in encoder count number, then is not multiplied by VISUAL/IMPULS correction factor. The value read from serial port is equal to the display value only if VISUAL/IMPULS =4.

## **Technical Features**

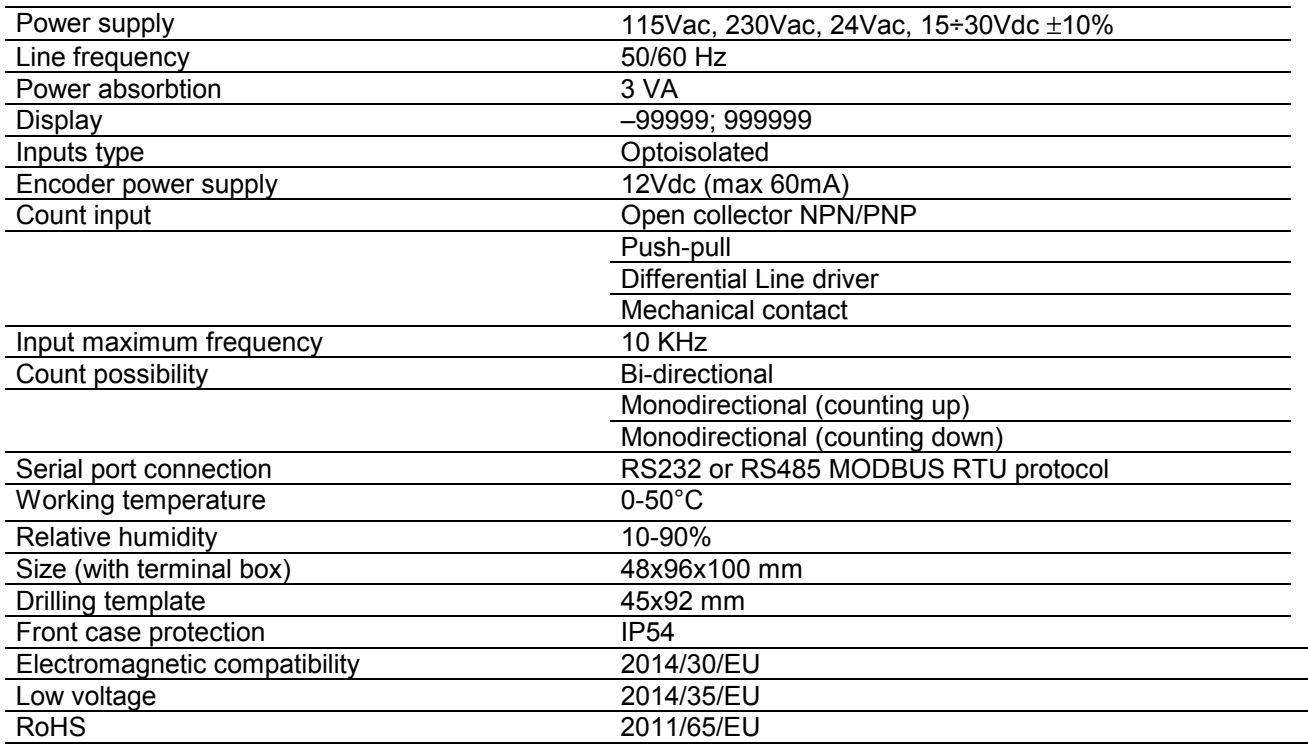

## **Manufacturer**

All communications to the manufacturer should be addressed to: FIAMA s.r.l., Via G. Di Vittorio, 5/A - 43016 San Pancrazio (Parma) - Italy Tel. (+39) 0521.672.341 - Fax. (+39) 0521.672.537 – e-mail: info@fiama.it - www.fiama.**it**

## **FIAMA srl is not responsible for any damage to persons or things caused by tamperings and wrong use and in any case that are not consistent with the features of the instrument.**